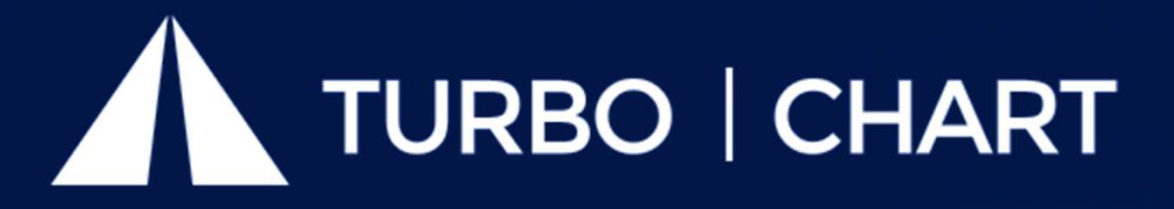

The easiest and fastest way to create Time Location charts & Linear Schedules for linear projects

Directly from your schedule data in Primavera P6, MS Project , Asta Powerproject, Safran Risk or any Spreadsheet ready data source.

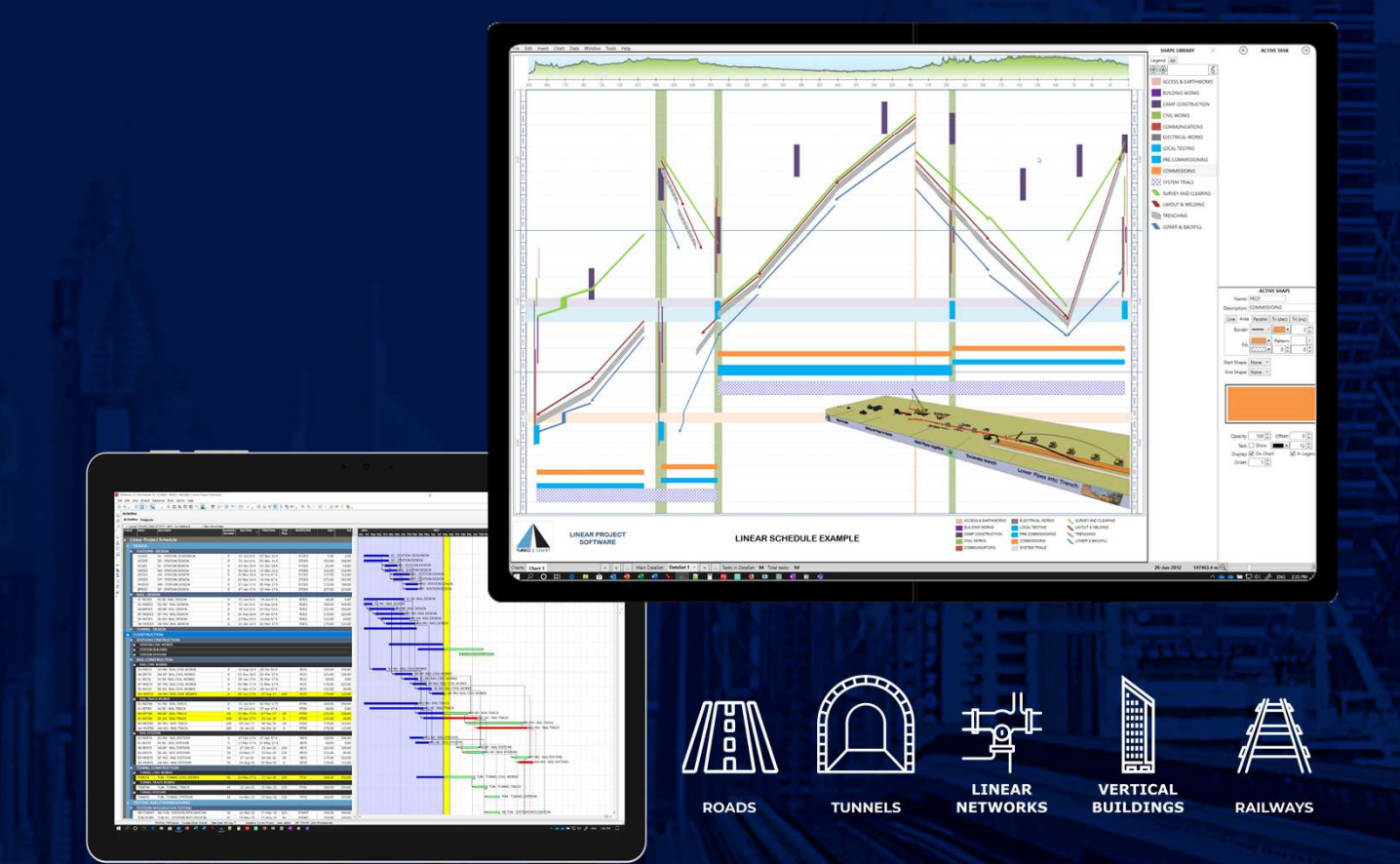

# http://www.turbo-chart.com

support@linearprojectsoftware.com

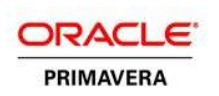

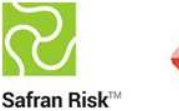

**Powerproject**®

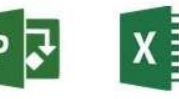

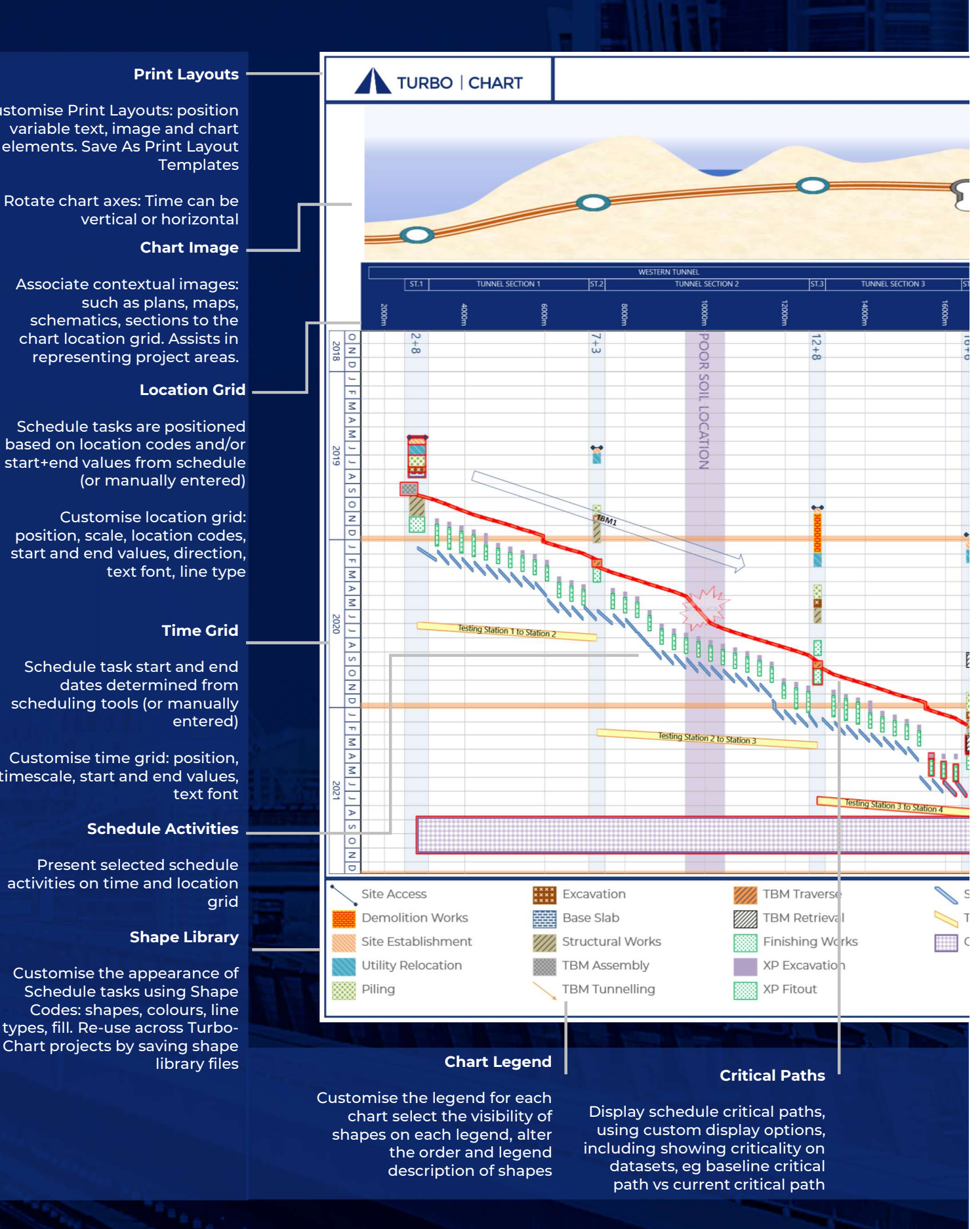

# Critical Paths

the order and legend including showing criticality on<br>datasets, eg baseline critical Display schedule critical paths, using custom display options, including showing criticality on path vs current critical path

Customise the legend for each chart select the visibility of shapes on each legend, alter description of shapes

Customise Print Layouts: position variable text, image and chart elements. Save As Print Layout **Templates** 

Rotate chart axes: Time can be vertical or horizontal

### Chart Image

Associate contextual images: such as plans, maps, schematics, sections to the chart location grid. Assists in representing project areas.

Schedule tasks are positioned based on location codes and/or (or manually entered)

Customise location grid: position, scale, location codes, start and end values, direction,

Schedule task start and end dates determined from scheduling tools (or manually entered)

Customise time grid: position, timescale, start and end values,

# Schedule Activities

Present selected schedule activities on time and location

Customise the appearance of Schedule tasks using Shape Codes: shapes, colours, line types, fill. Re-use across Turbo-Chart projects by saving shape

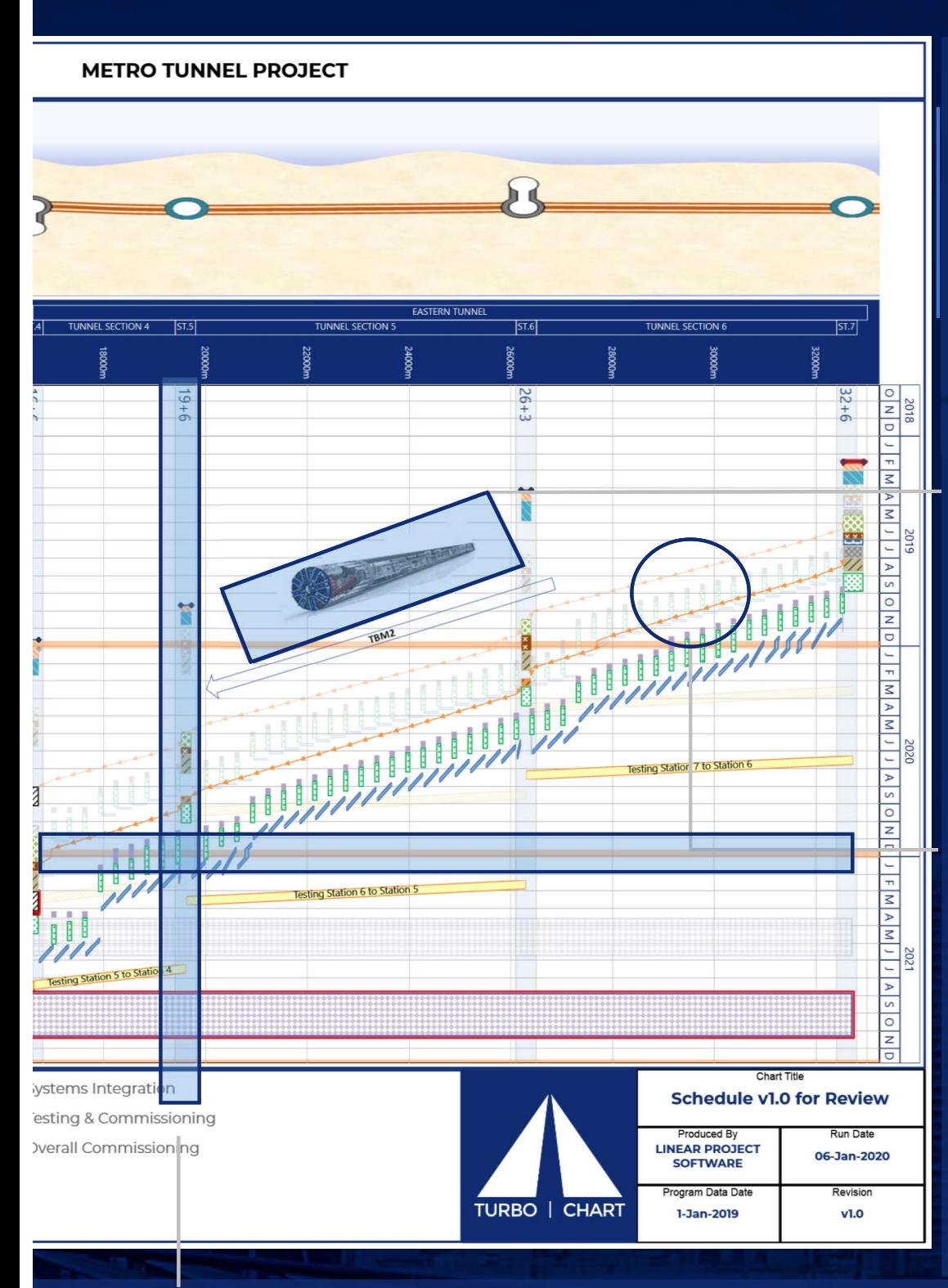

## Multiple Charts

Turbo-Chart can contain multiple charts, each with their own date and location ranges, filter for specified Shape Codes, annotations and highlighters.

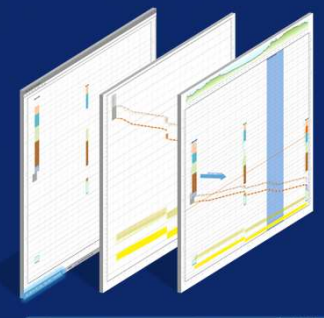

Chart Annotations Text and Image Annotations can be added per chart for additional information

Annotations can be fixed to a position on the chart, fixed by date & time position, or be linked relative to a tasks position, as the tasks schedule date is updated Chart Annotations<br>Text and Image Annotations can<br>be added per chart for additional<br>information<br>Annotations can be fixed to a<br>position on the chart, fixed by<br>date & time position, or be linked<br>relative to a tasks position, Fext and image Almotations can<br>be added per chart for additional<br>information<br>Annotations can be fixed to a<br>position on the chart, fixed by<br>date & time position, or be linked<br>relative to a tasks position, as the<br>tasks sched

Annotations can be copied from<br>other sources (eg. MS Word or pasted into Turbo-Chart

## Multiple Datasets

Import Data from multiple sources into a single Turbo-Chart file to generate Datasets

Charts can then set display upto three datasets for comparison. Use to compare e.g.

Summary vs Detailed Actual vs Planned Scenario 1 vs Scenario 2 Deterministic vs P80 Risk Adjusted Compare across multiple contractors data

Each Dataset can be show in varying level of Opacity (Transparency) or blended to a **Chart Highlighters Chart Highlighters** pre-defined colour selection

Highlighters let you draw custom lines or shaded bands across locations, dates (or both). Use to highlight areas on the project, or certain date ranges.

Highlighters can be saved and exchanged, or imported by pasting values generated in a spreadsheet.

# Why Use Turbo-Chart?

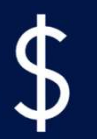

**Cost Effective** | Turbo-Chart is significantly cheaper than alternative tools, and doesn't require extensive time and effort on training

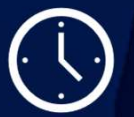

**Quick to Learn** | Learning Turbo-Chart is measured in hours, not days, weeks or months as alternative methods require

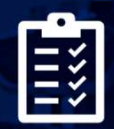

**Easy to Use** | Produce charts directly from your schedule data, without additional modules or complicated import processes

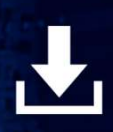

**Instantly Update and Compare Schedules** | As your schedule changes, Turbo-Chart updates your charts in seconds, and lets you compare schedules

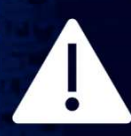

Avoid Duplication and Integration Issues | Turbo-Chart works with your

schedule data, avoids extracting to another tool requiring re-integration, maintaining a single source of schedule information

Visit our website to download a trial, or purchase monthly and annual subscriptions

http://www.turbo-chart.com

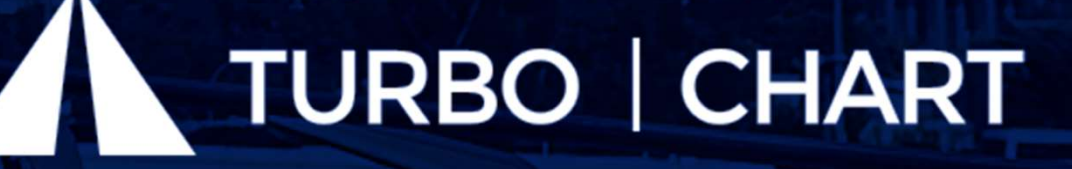

support@linearprojectsoftware.com